## **Allgemeines**

Die Personenverwaltung umfasst alle auswertbaren Mitarbeiter des Unternehmens sowie alle Benutzer des Mitarbeiterportals. Diese beiden Mengen von Personen müssen nicht unbedingt deckungsgleich sein.

 Grundsätzlich muss aber jede Person, welche über die Berechtigungsstrukturen des Webdesk auswertbar werden soll, als Stammsatz im Webdesk vorhanden sein.

Je nach Bedarf können hier alle aktiven, aber auch ausgetretenen Mitarbeiter verwaltet werden.

Die Personenstammdaten erfüllen 2 Funktionen:

- Emöglichen den Zugriff auf den Webdesk (Einstieg in den Webdesk ist nur für aktive User möglich)
- der Mitarbeiter ist auswertbar (hier können auch ausgetretenen Mitarbeiter berücksichtigt werden)

In der Personenverwaltung werden alle Personenstammdaten erfasst und verwaltet wie z.B. Benutzername, Personalnummer, welcher Gruppe (Abteilung) der Mitarbeiter zugeordnet ist, welche Rollen er inne hat und auch wer für diesen Mitarbeiter verantwortlich (Vorgesetzter, Personal) ist. Hier werden ebenfalls die Passwörter verwaltet.

Neue Gruppenzuordnungen können hier ebenso vorgenommen werden, wie die Zuweisung neuer Rollen.

WARNUNG

Ein Mitarbeiter kann zu einem Zeitpunkt immer nur genau einer hierarchischen Gruppe, jedoch mehreren losen Gruppen zugeordnet sein!

### **Aktive / Nicht-aktive Mitarbeiter**

Bei den Mitarbeitern kann zwischen aktiven und nicht-aktiven Mitarbeitern unterschieden werden. Aktive Mitarbeiter sind alle Mitarbeiter mit Webdesk Zugang, sie sind voll auswertbar. Nicht-aktive Mitarbeiter haben keinen Zugang zum Webdesk, können nicht über [Benutzer umschalten](http://extranet.workflow.at/daisy/personalwolke-default/po_welcome/po_switchToOtherUser.html)<sup>1</sup>-Funktion erreicht werden , sind jedoch voll auswertbar. Nicht-aktive Mitarbeiter können beispielsweise Mitarbeiter sein, welche in einer Werkshalle arbeiten und keinen fixen Arbeitsplatz bzw. PC haben. Hier können die Zeiterfassung und Korrekturen über eine übergeordnete Person (z.B. Schicht-, Team- oder Werksleiter etc.) erfolgen.

Die Kennzeichnung der Mitarbeiter als aktiv oder nicht-aktiv erfolgt im [Personenstammblatt](http://extranet.workflow.at/daisy/personalwolke-default/Time-Base/Administration/Personen/po_showPersons.act.html)<sup>2</sup>.

## **Neueintritte / Austritte**

Das Anlegen **neu eingetretener Mitarbeiter** erfolgt direkt im Webdesk über den Menüpunkt **Neue Person**. Beim Neuanlegen prüft ein Lizenzprüfmechanismus im Hintergrund die Lizenzverfügbarkeit. Bei Überschreitung der verfügbaren Webdesk Lizenzen erfolgt eine entsprechende Meldung. Neu eingetretene Mitarbeiter können beim Anlegen als aktiv oder nicht-aktiv gekennzeichnet werden.

Bei **ausgetretenen Mitarbeitern** bestehen folgende Möglichkeiten:

• **Mitarbeiter wird direkt im Webdesk gelöscht**

Dadurch wird eine Webdesk Userlizenz frei, allerdings sind alle Webdesk Daten weg, wodurch keine aktive Auswahl in den Auswertungen möglich ist; der gelöschte Mitarbeiter ist nur mehr zum Teil auswertbar.

• **Mitarbeiter wird als nicht-aktiv markiert**

Durch den nicht-aktiven Status wird eine Webdesk Userlizenz frei, allerdings muss eine Auswertungslizenz vergeben werden. Der nicht-aktive Mitarbeiter bleibt in seiner ehemaligen Gruppe auswertbar, kann allerdings nicht mehr aktiv in den Webdesk einsteigen, bzw. es besteht keine [Benutzer](http://extranet.workflow.at/daisy/personalwolke-default/po_welcome/po_switchToOtherUser.html) [umschalten](http://extranet.workflow.at/daisy/personalwolke-default/po_welcome/po_switchToOtherUser.html)<sup>3</sup> Möglichkeit auf den nicht-aktiven Mitarbeiter.

#### • **Mitarbeiter wird in eine Austrittsgruppe verschoben**

Wird ein ausgetretener Mitarbeiter in eine Austrittsgruppe verschoben, sollte sein Status auf nicht-aktiv gesetzt werden. Somit sind die Auswirkungen auch genauso, wie bei den nicht-aktiven Mitarbeitern. Der **Vorteil** hier besteht darin, dass der ausgetretene Mitarbeiter nicht mehr in seiner ursprünglichen Gruppe aufscheint, bzw. sollte diese Gruppe gelöscht werden, bleibt der Austritt immer noch auswertbar.

**Zu beachten** ist hier, dass es vom Gesetzgeber vorgesehen ist, die Daten für gewisse Zeit zu archivieren. Um diesen Punkt kümmert sich der Webdesk automatisch und es ist kein Eingriff ihrerseits notwendig.

# **Historisierung**

Die Historisierug der Mitarbeiter-Daten bezieht sich lediglich auf die Auswertungsmöglichkeiten, und ist dazu gedacht, ausgetretene Mitarbeiter und Gruppenwechsel zu berücksichtigen. Dies gewährleistet die Möglichkeit einer historisch korrekten Gruppenzuordnung bei Abteilungswechseln.

# **Felder**

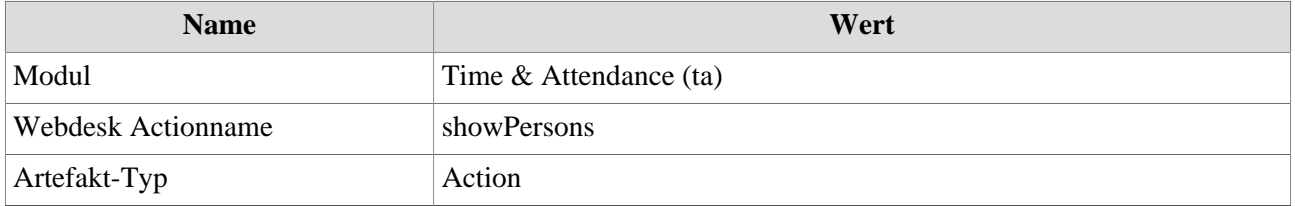

1. /daisy/personalwolke-default/po\_welcome/po\_switchToOtherUser.html

- 2. /daisy/personalwolke-default/Time-Base/Administration/Personen/po\_showPersons.act.html
- 3. /daisy/personalwolke-default/po\_welcome/po\_switchToOtherUser.html